# 通信講座 受講の手引

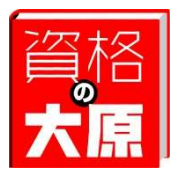

資格の大原 通信教育本部

# はじめに

この度は、資格の大原通信講座をお申込みいただき、誠にありがとうございます。 これからの学習に先立って、当講座のシステムをご理解いただくために『受講の手 引』をご用意いたしました。学習を始める前にお読みいただき、講座終了まで大切 に保管してください。

#### ■ご注意ください

・資格(二次被害)商法について

「○○協会」「△△センター」「××事務局」等の公共機関と紛らわしい名称を名乗った業者 による『資格講座の受講を執拗に電話勧誘する』『高額な教材を送りつけて代金の請求をする』 等の商法があります。また、こうした業者は「以前に受講していた講座が未終了」等といっ て違約金等の名目で金銭支出を迫るといったこともあります。当校では、お客様の意思に反 する電話勧誘や教材送付、講座案内等に明示されていない金銭支出を求めることは一切あり ません。また、他の業者にお客様の個人情報を漏洩することもありません。このような業者 から接触があっても当校とは一切関係ありませんので、ご注意ください。

#### 目 次

- 1.受講証について
- 2.受講期間
- 3. 教材発送について
- 4. 天災地変、郵便・運送事故等について
- 5.個人情報について
- 6.著作権について
- 7.インターネット上で提供される講座等について
- 8.自習室について
- 9. Web 通信をお申込みの皆様へ
- 10.Web ライブ講義をお申込みの皆様へ
- 11.DVD 通信をお申込みの皆様へ
- 12.学習に関するご質問について
- 13.修了証明書・受講証明書の発行について
- 14. 教室聴講制度について
- 15.住所変更など個人情報の変更について
- 16.教材の紛失について
- 17.一般教育訓練給付制度申請の皆様へ
- 18.特定一般教育訓練給付制度申請の皆様へ
- 19. 専門実践教育訓練給付制度申請の皆様へ

巻末:個人情報請求書

裏表紙:お問い合わせ先

#### 1.受講証について

受講証は、お申込みいただきました講座の受講証明書となります。 受講証はデジタル受講証でのご提供となります。デジタル受講証につきましては、 Mobile-O-hara よりご確認ください。

Mobile-O-hara を初めて利用する際は、本登録が必要となります。

Mobile-O-hara https://mobile-o-hara.jp/

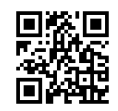

- 1.受講証の注意事項
- (1)受講証の本人以外の使用はできません。
- (2)受付でのお手続き、講義のご出席時、自習室のご利用時などの際に受講証をご提示いただ く場合がございますが、受講証画面のスクリーンショットのご提示はお受けできませんの で、ご留意ください。
- (3)登録番号は、採点・添削対象問題、修了試験の提出及び学習に関する質問やその他のお 問い合わせ等に必要になります。
- (4)お申込内容が記載されておりますので、お申込内容の確認をお願いします。
- 2.デジタル受講証について

Mobile-O-hara のメニュー画面より表示することができます。  $\Omega =$ メニュー画面「受講証」アイコンを選択するとデジタル受講証が表示されます。 哥諾証

<受講証の表示内容について>

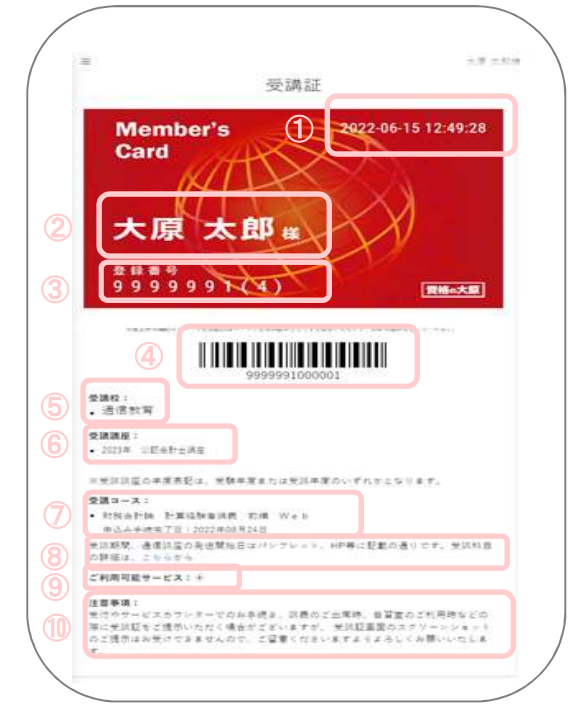

①【日付】

受講証を表示している時点の日時(秒数まで)が表示されます。

受講証を提示いただく場合は、秒数まで動いている状態で提示してください。

②【氏名】

お申し込み時にご登録いただきました氏名が表示されます。

- ③【受講生 ID(登録番号)】 採点・添削対象問題、修了試験の提出及び学習に関する質問やその他のお問い合わせ 等に必要になります。また、今後新たに講座のお申し込みをする場合も同じ登録番号 のご利用となります。
- ④【バーコード】

各学校での講義出席管理のため、提示を求められる場合がございます。

⑤【受講校】

 受講期間中の講座の学校(通信講座でご受講中の場合は、通信教育)が表示されます。 受講期間終了後は表示されません。

⑥【受講講座】

 受講期間中の講座「年度 講座名称」の形式で表示します。受講期間終了後は表示され ません。

※受講講座の年度表記は、受験年度または受講年度のいずれかとなります。

⑦【受講コース】

 受講期間中のコース名称が表示されます。受講期間終了後は表示されません。(最大 5 つ まで)

⑧【受講科目の詳細】

↓

 受講科目の詳細については、「こちら」を選択し、アカウント画面にてご確認ください。 ⑨【ご利用可能サービス】

「+」を押すことで、利用可能なサービスの内容が表示されます。

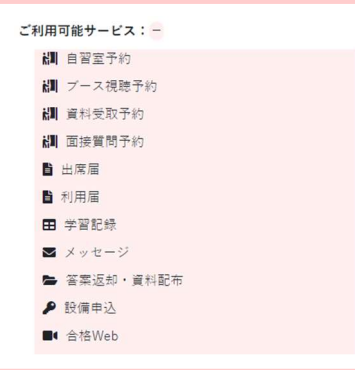

⑩【注意事項】

受講証をご利用いただくにあたっての注意事項となりますので、ご利用前にご確認くだ さい。

#### 3. お申込み時にメールアドレスの確認が取れなかった方

『手続き完了のお知らせ』を普通郵便にてお送りしております。同封の受講証に記載されて いる「受講生 ID、パスワード」をご確認のうえ、Mobile-O-hara の本登録をおこなっていた だき、デジタル受講証をご利用ください。なお、過去に資格の大原をご受講いただきました 方につきましては、以前ご利用いただいておりました受講生 ID パスワードにてログインい ただけます。

Mobile-O-hara、合格 Web の各サイト URL は巻末の「お問い合わせ先」をご参照ください。

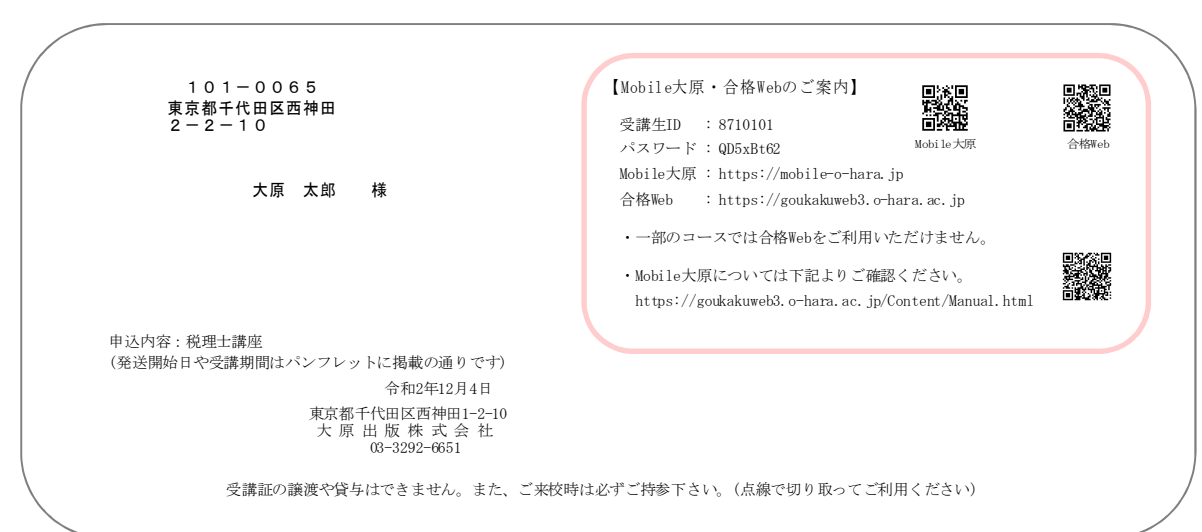

#### 2.受講期間

◆受講期間経過後は、以下(1)~(4)の事項を承ることができなくなります。予めご了承く ださい。

- (1)採点・添削対象問題、修了試験の採点・添削サービス
- (2)該当講座の学習項目等のご質問
- (3)該当講座使用教材※の配付・交換及び紛失等による再販売
- (4)教室聴講制度のご利用

※教材とは、各講座で使用するテキスト・レジュメ等プリント・講義メディア(DVD 等媒体問 わず、画像・音声・文字情報のいずれかが記録されたもの)・講義配信映像及び音声の全 てを指します。

なお、受講に関わる映像・音声を収録したメディア媒体の第三者への譲渡又は貸与及び複 製を禁止しております。

#### 3. 教材発送について

#### 1. 教材発送について

教材は、発送日程に従いお送りいたします。教材の到着は、教材発送予定日より 2~3 日後が 目安となります。運送業者等の配達事情・交通事情・天候等により遅延する場合もあります ので、予めご了承ください。

- (1)教材は、宅配便にて発送いたします。ポスト投函が可能な発送量の場合には、ゆうパケ ットにて発送いたします。
- (2)宅配便をご不在で受け取られていない場合は、運送業者で一定期間お預かりしています ので、不在通知をご確認の上、再発送の手配をお願いします。
- (3) 初回発送日以降にお申込みされた方には、経過分をまとめてお送りしております。
- 2.教材等の確認

教材発送時に「発送明細」を同梱しております。教材がお手元に届きましたら、発送内容の 確認をお願いします。

3. 教材に関するお問い合わせ 教材の発送漏れ、教材の落丁・乱丁等がありましたら、通信講座に関するお問い合わせフォ ームよりご連絡ください。 受講期間経過後は承ることができませんので、予めご了承ください。

(お問い合わせ先:裏表紙参照)

#### 4. 天災地変、郵便·運送事故等について

地震、火災、その他の天災地変等、やむを得ない事情による教材送付・サービス提供の遅延や 不能があった場合、大原グループでは一切の責任を負いかねます。予めご了承ください。

#### 5.個人情報について

大原グループでは、お客様のプライバシーを尊重し、お客様の個人情報の保護を重要な責務と 考え、個人情報保護に関する法令を遵守するとともに、個人情報に関して各種の取組みを実施 しています。詳しくは、ホームページ(https://www.o-hara.ac.jp)をご覧ください。

#### 6.著作権について

大原グループがお客様に提供する教材※等やインターネット・FAX サービス上などで提供する情 報は全て著作権法上の保護対象となっております。大原グループの許可を得ずにこれらの著作 物を非商業的かつ個人的な目的以外で、使用・複製または録画・ダウンロードなどを行わない でください。

また、お客様がこれらの著作物を使用することについて、大原グループや第三者が所有する権 利を侵害しないという保証をいたしません。

※教材とは、各講座で使用するテキスト・レジュメ等プリント・講義メディア(DVD 等媒体 問わず画像・音声・文字情報のいずれかが記録されたもの)・講義配信映像及び音声の全 てを指します。

なお、受講に関わる映像・音声を収録したメディア媒体の第三者への譲渡又は貸与及び複 製を禁止しております。

#### 7.インターネット上で提供される講座等について

大原グループでは、提供するホームページへのアクセスの利便性を高めるため、お客様がそれ を閲覧する際にクッキー(Cookie)を発行する場合があります。

なお、クッキーの受け入れを拒否された場合、一部のサービスをご利用になれないことがあり ます。

また、SSL(Secure Socket Layer)を採用するなど安全性には十分配慮しておりますが、イ ンターネットの性質上、完全な安全性を保証することはできませんので、その旨をご了承の上 でご利用ください。

大原グループの責めに帰すべき事由により、当講座のサービスに予め含まれているインターネ ットサービスの提供が不能になったときは、代替サービスの提供をもって、インターネットサ ービスの提供といたします。

なお、インターネットで受講するために必要となる利用環境の整備は、お客様自身が行ってく ださい。

また、プロバイダーへのインターネット接続料金、電話料金等はお客様のご負担となります。

#### 8.自習室について

1.利用方法

自習室につきましては、Mobile-O-hara メニュー画面、「自習室」アイコンよりご予約をお 願いいたします。

予約時の学校選択は同一所属エリア内の学校がご予約可能です。エリア外の学校を希望さ れる場合は、Mobile-O-hara のアカウントより所属エリアを変更できます。 ご予約手順など詳細は、Mobile-O-hara の「ヘルプ」をご確認ください。

なお、一部 Mobile-O-hara よりご予約ができない学校がございます。ご利用方法につきま しては、ご希望の学校へ直接お問い合わせください。

(お問い合わせ先:裏表紙参照)

- 2. 利用上の注意事項
- (1)利用ルールは各学校によって異なります。事前に内容をご確認ください。
- (2)受付でのお手続き、講義のご出席時、自習室のご利用時などの際に受講証をご提示いただ く場合がございますが、受講証画面のスクリーンショットのご提示はお受けできませんの で、ご留意ください。
- (3)利用届の提出がない場合や利用ルールをお守りいただけない場合には、ご利用をお断りす る場合があります。
- (4)自習用の教材類の貸し出しは行っておりません。
- (5)大原以外の教材の使用はご遠慮いただいております。
- (6)自習室内では、私語・携帯電話利用など他の受講生の妨げとなる行為の一切を禁止して おります。
- (7)貴重品は各自で管理してください。盗難・紛失については、責任を負いかねます。

#### 9. Web 通信をお申込みの皆様へ

- 1.講義配信期間 各講義の配信期間は、合格 Web の「講義選択画面」にて表示されている配信期間終了までと なります。 なお、受講中の全ての講義の配信期間終了後は、合格 Web へのログインはできなくなります のでご注意ください。
- 2.講義配信予定日

 各講義の配信予定日は、合格 Web の「講義選択画面」にて、各回の配信期間をご確認くださ い。

3.合格 Web へのログインについて ログイン時は、受講生 ID(登録番号)とパスワードを利用して認証をおこないます。

合格 Web https://goukakuweb3.o-hara.ac.jp/

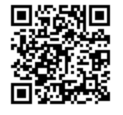

また、Mobile-O-hara メニュー画面「合格 Web」アイコンからも合格 Web へアクセスすること ができます。

受講生 ID(登録番号)とパスワードは、Mobile-O-hara、合格 Web 共通となります。

- (1)受講生 ID(登録番号)、パスワードは、半角英数字での入力となります。半角英字の大文 字・小文字の識別もしております。全角英数字で入力するとログインできませんので、ご 注意ください。
- (2) 初めて合格 Web をご利用される場合は、メールアドレスの登録画面が表示さ れますので、画面の案内に従ってご登録ください。また、以前にご利用された方で新たに 講座をお申し込みされた方は、メールアドレスの確認画面が表示されます。メールアドレ スに変更がある場合には、画面の案内に従って、新しいメールアドレスをご登録ください。
- (3)合格 Web のご利用方法については、画面右上にある「ヘルプ」にて、「基本的な使い方」 をご確認ください。
- (4)パスワードを忘れてしまった場合は、合格 Web ログイン画面左下の「パスワードを忘れた 方はこちら」をご利用ください。

4.Web 講義ダウンロードについて

 Web 通信、Web フォローなど動画が視聴可能なコースを受講している皆様につきましては、 Web 講義をダウンロードすることができます。

<利用期間>

Web 講義ダウンロードのご利用期間は、合格 Web の「講義選択画面」にて表示されている 配信期間終了までとなります。

<利用方法>

(1)Web 講義のダウンロードには、iOS または Android の合格 WEB アプリが必要です。 スマートフォンまたはタブレットに合格 Web アプリをダウンロードください。 パソコンには、Web 講義をダウンロードすることができません。

iOS(App Store) Android(Google Play)

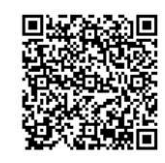

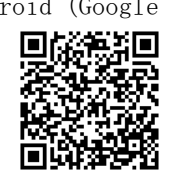

- (2)Web 講義のダウンロードは、Web ブラウザで合格 Web にアクセスして行います。合格 Web にて、ダウンロードボタンをタップすると合格 Web アプリが立ち上がり、合格 Web アプリに Web 講義がダウンロードされます。
- (3)Web 講義は容量が大きいため、ご自宅などの無線 LAN(Wi-Fi)環境でダウンロードする ことをおすすめいたします。 公衆無線 LAN など回線速度が遅い場所でダウンロードした場合、ダウンロードができな いことや、ダウンロードに非常に時間がかかることがあります。
- (4)ダウンロードした講義動画は合格 Web アプリでのみ再生可能です。ブラウザでのプレ ーヤーとは異なり「続きから再生機能」、「スキップ機能」はご利用いただけません。
- (5)ダウンロードした講義動画は 2 週間視聴可能となります。視聴可能期間経過後はダウ ンロードファイルを削除して、再度ダウンロードする必要があります。なお、受講期 間中であれば何度でもダウンロードが可能です。
- (6)合格 Web アプリのご利用方法については、合格 Web アプリの画面左上にある「メニュ ー」ボタンをタップし、「お知らせ」をご確認ください。
- 5.Web 講座、Web 講義ダウンロードに関するお問い合わせ Web 講座や Web 講義ダウンロードの不具合やトラブルにつきましては、合格 Web 画面左上に ある「お問い合わせ」をご利用ください。

#### 10.Web ライブ講義をお申込みの皆様へ

Web ライブ講義では、お送りした教材と講座指定のアプリケーションを使用して講義を Web ラ イブにてご受講いただく講座となります。Web ライブ配信日の前日までに別紙のご案内にてア プリケーションのダウンロード方法をご確認いただき、アプリをダウンロードしてご受講いた だく準備をお願いいたします。

1.Web ライブ受講にあたってのご利用上の確認事項

アプリへのログインに必要な ID ならびにパスワードは別紙のご案内に記載しております。ロ グイン方法および講義の受講方法などのご利用法につきましても別紙にてご案内しておりま すのでご確認ください。Web ライブ配信日の当日は講義開始時間前にログインをお願いいた します。

- 2.Web ライブ配信予定日 講義の配信予定日につきましては、別紙のご案内にてご確認ください。
- 3. Web ライブ通信に関するお問い合わせ先 別紙のご案内に記載しております講座の職員室にお問い合わせください。
- 4.合格 Web での視聴について 欠席フォローなど各種サービスとして合格 WEB が利用できる場合には、「9.Web 通信をお申 込みの皆様へ」をご確認ください。

#### 11.DVD 通信をお申込みの皆様へ

- 1.DVD ご利用上の確認事項 お送りする DVD は、DVD-R を加工して作成しており、DVD-R に対応する一般的な DVD プレーヤ ーによる再生を目的として制作しております。パソコンで DVD を再生するためには、再生用 の「ドライブ」「ソフトウェア」が必要となります。再生ソフトのインストールにつきまして は、そのソフトが推奨する動作環境等をご確認ください。
- 2.DVD ご利用上の注意事項
- (1)DVD は傷がついたり変形したりしますと正常に再生されませんので、お取扱いには充分 ご注意ください。
- (2)シール等が付着し、回転バランスが失われた場合には DVD-R が正しく再生されないこと がございます。
- (3)事故防止のため、DVD を車の運転中にご使用されることはご遠慮ください。
- (4)DVD の再生中、特有のブロックノイズ等が生じる場合があります。予めご了承ください。
- 3.DVD に関するお問い合わせ先
- (1)DVD を再生する機器・パソコンに関するご質問や修理等 ご利用の機器・パソコン(ソフトウェア等含む)の製造元又は購入販売店へご相談くだ さい。
- (2) DVD に関するお問い合わせ お送りしている DVD に関するお問い合わせは通信教育本部へご連絡ください。

(お問い合わせ先:裏表紙参照)

#### 12.学習に関するご質問について

講義内容・学習方法等に関するご質問は、直接担当講師へお尋ねください。ご質問は、質問フ ォームや E メール及びお電話又は専用の「質問用紙」による郵送・FAX により受け付けており ます。なお、ご質問は、講義内容や使用教材によるものに限ります。

1. 質問フォームでのご質問について

- (1)Mobile-O-hara メニュー画面「質問フォーム」アイコンより質問をお願いいたします。
- (2)ご質問は、どのような点がどのように分からないのかを具体的に明記してください。
- (3)1回の質問メールにつき、複数の質問内容を記載することはご遠慮ください。
- (4)可能な限り速やかに対応させていただきますが、質問内容または質問メールが過度に 集中してしまった場合等は、回答にお時間をいただく場合がございます。
- (5)年末年始・夏季・GW 等の休業期間中に受け取りましたご質問につきましては、 休業明けに回答させていただきます。通常の時期より回答に時間を要することになり ますので、予めご了承ください。
- 2.E メールでのご質問について
- (1)ご質問は、どのような点がどのように分からないのかを具体的に明記してください。
- (2)1回の質問メールにつき、複数の質問内容を記載することはご遠慮ください。
- (3)可能な限り速やかに対応させていただきますが、質問内容または質問メールが過度に 集中してしまった場合等は、回答にお時間をいただく場合がございます。
- (4)年末年始・夏季・GW 等の休業期間中に受け取りましたご質問につきましては、 休業明けに回答させていただきます。通常の時期より回答に時間を要することになり ますので、予めご了承ください。
- 3.電話でのご質問について

氏名、登録番号、受講コースを講師へお伝えください。

- 4.郵送または FAX でのご質問について
- (1)初回発送教材に同梱されております「質問用紙」をご利用ください。 なお、質問用紙の太枠内は必ずご記入いただき、質問事項は1枚につき1つでお願 いいたします。
- (2)可能な限り速やかに対応させていただきますが、質問内容または質問が過度に集中 してしまった場合等は、回答にお時間をいただく場合がございます。
- (3)年末年始・夏季・GW 等の休業期間中に受け取りましたご質問につきましては、 休業明けに回答させていただきます。通常の時期より回答に時間を要することにな りますので、予めご了承ください。

■質問のお願い

 $\overline{\phantom{0}}$ 

ご質問内容は、ただ単に「○○について教えてください。」では、どの様な点が不明なのか 講師によく伝わらないケースがあります。どの様な点が、どの様に分からないのかを具体 的に明記してください。それにより、効果的に回答を得ることができます。

#### ☆良い例

「問題集№1、問3の問題において、解答が100となっていますが、 私は間違えて80 としてしまいました。今回は問題文において○○とあるため、テキスト№1の△△ペー ジの取扱いを適用し、私は××と判断しました。80ではなく、なぜ100となっているか 教えてください。」

★悪い例:

「問題集№1、問3の問題が解答を見ても理解できません。教えてください。」

#### 13. 修了証明書・受講証明書の発行について

修了証明書または受講証明書の発行については、Mobile-O-hara メニュー画面、「証明書申請」 よりご申請をお願いいたします。

1. 修了証明書について

所定の条件を満たした場合に、受講講座の修了を証明するものになります。

- ◆発行の条件
- (1)コース内で修了試験がある場合 修了試験を受講期間内に提出(Web テストの場合は実施)し、60%以上の得点を取り、 合格していること
- (2)コース内で修了試験がなく、採点・添削対象問題がある場合 採点・添削対象問題を受講期間内に提出(Web テストの場合は実施)していること
- (3)コース内で修了試験、採点・添削対象問題がない場合 受講期間が満了していること

<注意事項>

 一般教育訓練給付金の支給申請手続きに提出する一般教育訓練修了証明書とは異なります。 一般教育訓練給付金制度に伴う修了要件等は、給付金課よりお送りしている『「一般教育訓練 給付制度」ご利用についてのご案内』をご確認ください。

2.受講証明書について

 受講期間中に当講座を受講していることを証明するものになります。発行の条件はありませ  $h_n$ 

3.その他証明書について

在学・在籍証明書につきましては、通学講座受講の方のみ発行することが可能です。通信講 座受講の方は受講期間を記載した受講証明書の発行が可能です。

4. 発行手数料について 1 通につき 600 円

修了証明書または受講証明書は、ご申請より 1 週間以内に発行し、普通郵便にてお送りいたし ます。年末年始・夏季・GW 等の休業期間中にご申請いただいた場合は、通常の時期より発行に 時間を要することになりますので、予めご了承ください。

#### 14. 教室聴講制度について

教室聴講制度は大原グループ各校にて開講しているお申込みコースと同じ教室通学に無料で参 加することができる制度です。

他の受講生との情報交換や、他の受講生と模擬試験の受験等、目的を持って参加することによ り、大変有意義な時間を得ることができます。お近くの大原グループで教室通学を実施してお りましたら、ぜひ教室聴講制度をご利用いただき、今後の学習にお役立てください。

- 1.ご利用前に
	- 通学授業とカリキュラム・進行状況が異なる場合がございますので、参加にあたってはその 旨、予めご了承ください。なお、映像通学講座は対象外となりますのでご注意ください。 なお、教室聴講回数はコースごとに制限があります。ご利用可能回数はコース毎にご確認く ださい。

また、ご利用期間につきましては、受講期間内とさせていただきます。

※一覧に記載のないセット・コースのご利用可能回数は、『講義回数×0.2=教室聴講回数(小 数点以下切上げ)』となります。なお、講義回数が 4 回以下のセット・コースは教室聴講制度 の対象外となります。

例:講義回数が 6 回のセット・コースをご受講の場合 (講義回数)6×0.2=1.2(小数点以下切上げ) ⇒ 2 回まで聴講可能

2.参加方法

『教室通学実施校一覧』をご確認の上、直接参加希望校へ教室聴講希望の旨ご連絡いただき、 講義日程及び実施教室、持ち物等をご確認ください。

- 3.利用上の注意事項
- (1)映像通学へのご利用はできません。
- (2)受付でのお手続き、講義のご出席時、自習室のご利用時などの際に受講証をご提示いただ く場合がございますが、受講証画面のスクリーンショットのご提示はお受けできませんの で、ご留意ください。
- (3)本制度の利用にあたり、不正が認められた場合は、直ちにご利用を中止いたします。
- (4)本制度の利用権利を第三者に譲渡することはできません。
- (5)本制度の利用権利を根拠とした受講料の割引、現金等による換金及び返金には応じかね ます。

#### 15.住所変更など個人情報の変更について

送付先住所・電話番号の個人情報をご変更される場合には、通信講座に関するお問い合わせフ ォームをご利用ください。また、「個人情報請求書」のご提出でも承ります。 なお、氏名のご変更につきましては、「個人情報請求書」をご提出ください。 ※「個人情報請求書」をご利用の場合は、巻末の「個人情報請求書」をコピーしていただき、 必要事項を明記の上、普通郵便(郵送費はご本人様負担となります。)にて『通信教育本部』へ ご提出ください。

(お問い合わせ先:裏表紙参照)

#### 16. 教材の紛失について

 教材を紛失された場合は、受講期間中に限り、有料にて再販売をいたしますので、通信講座に 関するお問い合わせフォームより希望教材をご連絡ください。代金の振込が確認でき次第、教 材を発送いたします。

(お問い合わせ先:裏表紙参照)

#### 17.一般教育訓練給付制度申請の皆様へ

当講座のお申し込みと合わせ「一般教育訓練給付制度」を申請された方は、必ず、以下の事項 をご確認ください。本書(受講の手引)は、講座受講に関する一般的な事項を記載させていた だいております。そのため、本書では申請に関わる事項は省略されております。誠にお手数で すが、申請に関する詳細事項については、資格の大原 給付金課より送付されます『「一般教育 訓練給付金」ご利用についてのご案内』にてご確認いただきますようお願い申し上げます。

"「一般教育訓練給付金」ご利用についてのご案内"

先ずは、到着の確認をしてください。

 到着目安は、一般教育訓練給付制度を申請されたコースの初回発送日(初回発送日を過ぎて からお申込みの場合は、お申込み後の教材発送日)から 2 週間以内となります。到着の確認 が取れない場合は、資格の大原 給付金課までお知らせください。

<ご連絡先>

 資格の大原 東京水道橋校/給付金課 〒101-0065 東京都千代田区西神田 2-2-10 大原学園 10 号館 TEL:03-3237-8067 受付時間:月~金 9:00~17:00

<注意事項>

受講期間

 『「一般教育訓練給付金」ご利用についてのご案内』にてご確認ください。 申込講座の変更

お申込みの講座を変更されますと「支給対象外」となります。

## 18.特定一般教育訓練給付制度申請の皆様へ

当講座のお申し込みと合わせ「特定一般教育訓練給付制度」を申請された方は、必ず、以下の 事項をご確認ください。本書(受講の手引)は、講座受講に関する一般的な事項を記載させて いただいております。そのため、本書では申請に関わる事項は省略されております。誠にお手 数ですが、申請に関する詳細事項については、資格の大原 給付金課より送付されます『「特定 一般教育訓練給付金」ご利用についてのご案内』にてご確認いただきますようお願い申し上げ ます。

"「特定一般教育訓練給付金」ご利用についてのご案内"

先ずは、到着の確認をしてください。

 到着目安は、特定一般教育訓練給付制度を申請されたコースの初回発送日(初回発送日を過 ぎてからお申込みの場合は、お申込み後の教材発送日)から 2 週間以内となります。到着の 確認が取れない場合は、資格の大原 給付金課までお知らせください。

<ご連絡先>

資格の大原 東京水道橋校/給付金課

〒101-0065

東京都千代田区西神田 2-2-10 大原学園 10 号館

TEL:03-3237-8067

受付時間:月~金 9:00~17:00

<注意事項>

受講期間

 『「特定一般教育訓練給付金」ご利用についてのご案内』にてご確認ください。 申込講座の変更

お申込みの講座を変更されますと「支給対象外」となります。

## 19.専門実践教育訓練給付制度申請の皆様へ

当講座のお申し込みと合わせ「専門実践教育訓練給付制度」を申請された方は、必ず、以下の 事項をご確認ください。本書(受講の手引)は、講座受講に関する一般的な事項を記載させて いただいております。そのため、本書では申請に関わる事項は省略されております。誠にお手 数ですが、申請に関する詳細事項については、資格の大原 給付金課より送付されます『「専門 実践教育訓練給付金」ご利用についてのご案内』にてご確認いただきますようお願い申し上げ ます。

"「専門実践教育訓練給付金」ご利用についてのご案内"

先ずは、到着の確認をしてください。

 到着目安は、専門実践教育訓練給付制度を申請されたコースの初回発送日(初回発送日を過 ぎてからお申込みの場合は、お申込み後の教材発送日)から 2 週間以内となります。到着の 確認が取れない場合は、資格の大原 給付金課までお知らせください。

<ご連絡先>

資格の大原 東京水道橋校/給付金課

 $\overline{\tau}$ 101-0065

東京都千代田区西神田 2-2-10 大原学園 10 号館

TEL:03-3237-8067

受付時間:月~金 9:00~17:00

<注意事項>

受講期間

 『「専門実践教育訓練給付金」ご利用についてのご案内』にてご確認ください。 申込講座の変更

お申込みの講座を変更されますと「支給対象外」となります。

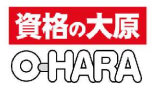

# 個人情報請求書(住所·氏名·メールアドレス変更届)

 $\overline{\mathsf{H}}$  $\mathbf{H}$ 

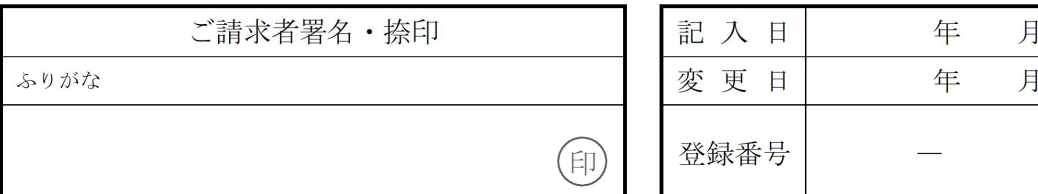

.<br>※ご請求者名、記入日、変更日、登録番号 (受講証に記載の7桁の番号)は必須項目です。 ※ご記入いただいた個人情報は住所等の変更に関わる処理にのみ利用いたします。

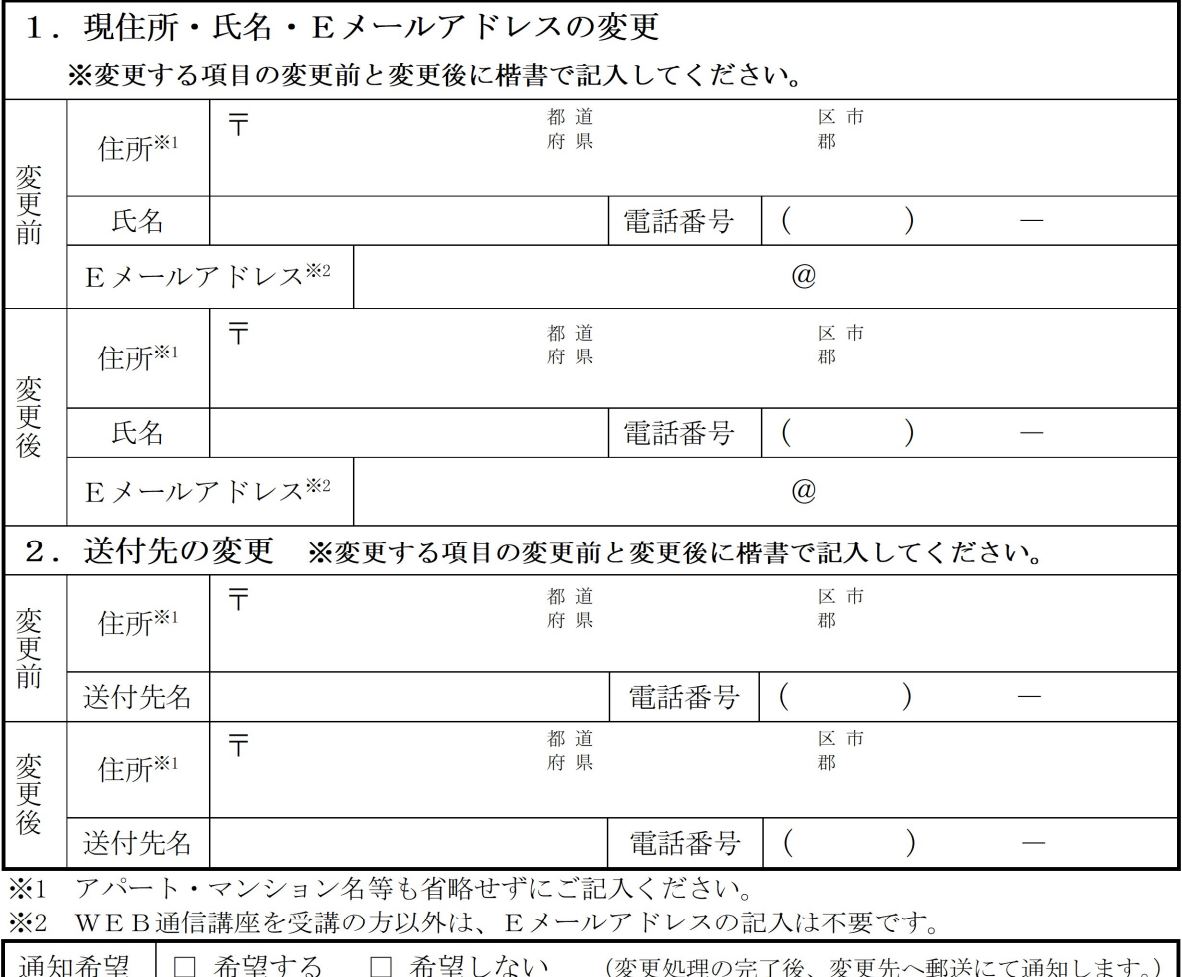

※ご選択が無い場合は、変更通知を送付しません。予めご了承ください。

《受付記入欄》

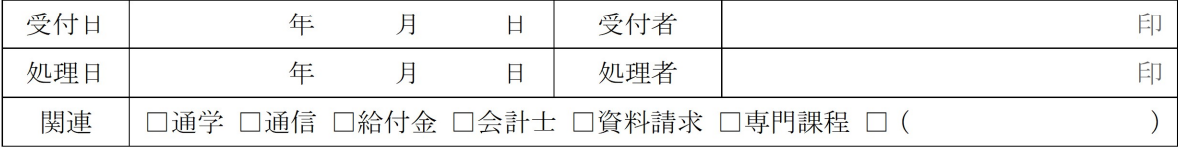

通信教育本部 2019.4

# ■通信講座に関するお問い合わせフォーム

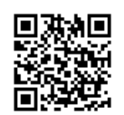

https://goukakuweb3.o-hara.ac.jp/Support/Select

# ■資格の大原 通信教育本部

〒101-0065 東京都千代田区西神田 2-2-10 BF

■ 03-3292-6651 受付時間:月~土 11:00~16:00 (祝日除く) ※営業時間は変更となる場合もございますので、予めご了承ください。 ※学習に関する質問につきましては、P.9 をご確認ください。

# ■大原グループ各校

大原グループ各校へのお問い合わせ先は下記 URL よりご確認ください。 https://www.o-hara.jp/school/list

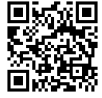

# ■Web 講座の操作に関するお問い合わせ

 $\sum_{\text{Mail}}$ 

合格 Web の画面上にある「お問い合わせ」をご利用ください。

# ■各講座パンフレットの請求

https://www.o-hara.jp/contact/document\_request/form

# 各サイトのご案内

# ■Mobile-O-hara

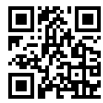

https://mobile-o-hara.jp/

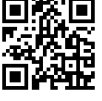

# ■合格 Web

https://goukakuweb3.o-hara.ac.jp/

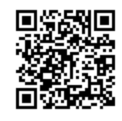